# **Telephone: IP Phone Reference Guide**

Last Modified on 05/06/2022 1:51 pm CDT

#### **Table of Contents**

- Ouick Start [Guide](http://kb.uwec.edu/#Quick%20Start%20Guide)
- Phone [Basics](http://kb.uwec.edu/#Phone%20Basics)
	- [Placing](http://kb.uwec.edu/#Placing%20a%20Call) a Call
	- [Answering](http://kb.uwec.edu/#Answering%20a%20Call) a Call
	- [Ending](http://kb.uwec.edu/#Ending%20a%20Call) a Call
	- [Redialing](http://kb.uwec.edu/#Redialing%20a%20Number) a Number
	- [Answering](http://kb.uwec.edu/#Answering%20a%20Call%20-%20P) a Call Pickup
	- [Speed](http://kb.uwec.edu/#Speed%20Dial) Dial
- [Placing](http://kb.uwec.edu/#Placing%20on%20Hold) on Hold
	- Put a Call on [Hold](http://kb.uwec.edu/#Put%20a%20Call%20on%20Hold)
	- [Return](http://kb.uwec.edu/#Return%20to%20a%20Call%20on%20Hold) to a Call on Hold
- [Transferring](http://kb.uwec.edu/#Transferring%20a%20Call) a Call
	- [Transferring](http://kb.uwec.edu/#Transferring%20a%20Call%20Directly%20to%20Voicemail) a Call Directly to Voicemail
- [Parking](http://kb.uwec.edu/#Parking%20a%20Call) a Call
	- [Answering](http://kb.uwec.edu/#Answering%20a%20Parked%20Call) a Parked Call
- [Forwarding](http://kb.uwec.edu/#Forwarding%20your%20Calls) your Calls
	- To Forward All Calls to [Voicemail](http://kb.uwec.edu/#To%20Forward%20All%20Calls%20to%20Voicemail)
	- To Cancel Call [Forward](http://kb.uwec.edu/#To%20Cancel%20Call%20Forward)
- [Directories](http://kb.uwec.edu/#Directories%20Button) Button
	- Dialing from a [Directory](http://kb.uwec.edu/#Dialing%20from%20a%20Directory%20Menu) Menu
- [Conference](http://kb.uwec.edu/#Conferencing%20Calling) Calling
- [Adjusting](http://kb.uwec.edu/#Adjusting%20the%20Volume) the Volume
	- Adjust the Ringer [Volume](http://kb.uwec.edu/#Adjust%20the%20Ringer%20Volume)
	- Adjust the Handset, [Speakerphone,](http://kb.uwec.edu/#Adjust%20the%20Handset,%20Sepakerphone,%20or%20Headset%20Volume) or Headset Volume
- [Changing](http://kb.uwec.edu/#Chaning%20the%20Ringer) the Ringer
- [Voicemail](http://kb.uwec.edu/#Exchange%20Voicemail%20System) System
	- o Setting up [Voicemail](http://kb.uwec.edu/#Setting%20up%20Voicemail)
	- Checking [Voicemail](http://kb.uwec.edu/#Checking%20Voicemail)
	- Checking [Voicemail](http://kb.uwec.edu/#Checking%20Voicemail%20from%20Off%20Campus) from Off Campus
- Need [Help?](http://kb.uwec.edu/#Need%20Hel%5B)

#### **CISCO 7940**

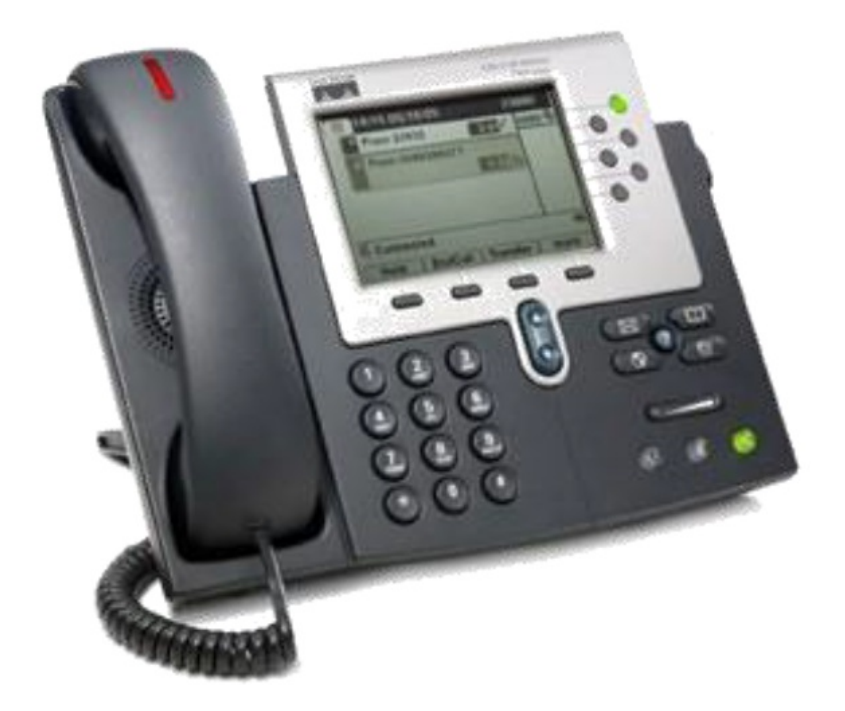

CISCO 7960/7962

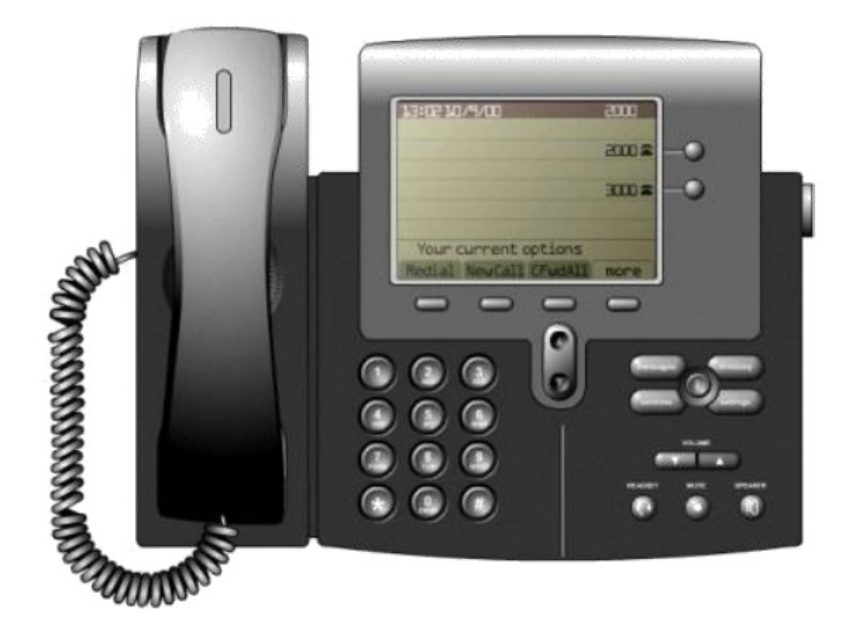

# **Quick Start Guide**

The following is a guide to basic set up and use of an IP Telephone.

View Full [Guide](https://dyzz9obi78pm5.cloudfront.net/app/image/id/60c7c384536ad33f3b7b245e/n/telephone-quick-start-guide.pdf)

# **Phone Basics**

Beyond picking up and putting down the handset, IP phones allow alternative ways to place, answer, end, and manage calls.

## **Placing a Call**

Users have multiple options in making a call from their IP phone:

- Press the [LINE], [SPEAKER], or [HEADSET] button and dial.
- Press the [NEWCALL] soft key and dial.
- Press a speed dial button.
- Select a number from a directory and press the [DIAL] soft key or lift the handset.

#### **Answering a Call**

When using a headset, press the [LINE] button of the incoming call.

When using speakerphone, press the [ANSWER] soft key or the [SPEAKER] button.

### **Ending a Call**

When using a headset, press the [HEADSET] button or the [END CALL] soft key.

When using speakerphone, press the [SPEAKER] button or the [END CALL] soft key.

#### **Redialing a Number**

Press the [REDIAL] soft key.

#### **Answering a Call - Pickup**

- 1. Lift the handset and press the [PICKUP] soft key.
- 2. Press the [ANSWER] soft key.

## **Speed Dial**

- 1. With the handset down, dial the abbreviated number.
- 2. Press the [ABBRDIAL] soft key.

# **Placing on Hold**

# **Put a Call on Hold**

To put a call on hold, press the [HOLD] soft key.

## **Return to a Call on Hold**

To return to a call on hold, press the [RESUME] soft key.

When there are multiple calls on hold, use the [NAVIGATION] button to select the desired call and press [RESUME].

NOTE: Calls on hold stay on hold indefinitely.

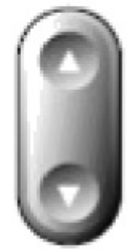

# **Transferring a Call**

- 1. Press the [TRNSFER] soft key to put a call on hold.
- 2. Dial the number you want to transfer to.

NOTE: To transfer to someone's voicemail, dial #8 plus their number.

- 3. (Optional) Announce the call.
- 4. Press the [TRNSFER] soft key to complete. NOTE: If the transfer fails, press the [RESUME] soft key to return to the original call.

#### **Transferring a Call Directly to Voicemail**

To transfer a call to your voicemail, press the [IDIVERT] soft key while the phone is ringing.

# **Parking a Call**

- 1. Press the [MORE] soft key.
- 2. Press the [PARK] soft key.
- 3. Make a note of the park number.

After 3 minutes, the call will ring back to the phone that placed it in park. If the call is not answered, it will go to voicemail.

## **Answering a Parked Call**

Press [#] plus the park number.

# **Forwarding Your Calls**

- 1. Pick up **the handset**
- 2. To forward all calls to another number, press the [CFWDALL] soft key.
- 3. Dial the number to forward all calls to. NOTE: Enter the number exactly as you would if you were placing <sup>a</sup> call to that number.

## **To Forward All Calls to Voicemail**

- 1. Press the [CFWDALL] soft key.
- 2. Press the [MESSAGES] button.

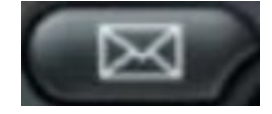

# **To Cancel Call Forward**

Press the [CFWDALL] soft key.

# **Directories Button**

The directory buttons allow you to access a list of missed, received, or placed calls, as well as the corporate directory.

## **Dialing from a Directory Menu**

- 1. Press the [DIRECTORIES] button.
- 2. Select the directory.
- 3. Select the number you wish to call.
- 4. Press the [DIAL] soft key.

NOTE: To enter any letter on your LCD screen, use <sup>a</sup> corresponding number key. Press the key one or more times to display <sup>a</sup> particular letter. For example, press [2] once for "a", twice for "b", and three times for "c". To back up, press the  $[<<]$  soft key.

# **Conference Calling**

1. During a call, press the [MORE] soft key.

- 2. Press the [CONFRN] soft key quickly. NOTE: This opens <sup>a</sup> new line and puts the first party on hold.
- 3. Dial the number.
- 4. When the call connects, press [CONFRN] again to add the new party to the call. NOTE: You can add up to <sup>a</sup> total of six lines using this method.

# **Adjusting the Volume**

### **Adjust the Ringer Volume**

The handset must be in the cradle. Press the volume button  $[+]$  up or  $[.]$  down. The setting is automatically saved.

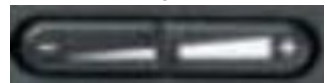

#### **Adjust the Handset, Speakerphone, or Headset Volume**

During a call, press the volume button [+] up or [-] down. To apply the new volume level to all future calls, press the [SAVE] soft key.

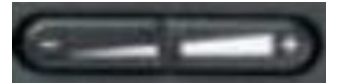

# **Changing the Ringer**

1. Press the [SETTINGS] button.

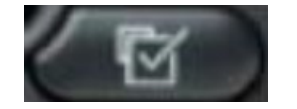

- 2. Press [2] for ring type.
- 3. Press the [SELECT] soft key to choose "default ring".
- 4. Use the [NAVIGATION] button to scroll through the list of ring types.
- 5. To hear samples, press the [PLAY] soft key.
- 6. To set your selection, press [SELECT].
- 7. Press the [OK] button.
- 8. Press the [EXIT] button.

# **Voicemail System**

# **Setting up Voicemail**

- 1. Press the [MESSAGES] button or dial the access number.
- 2. Enter your PIN number (112233 is the default for 1st time setup) and press the [#] key.
- 3. You will hear: "Welcome to Cisco Unity Connection"
- 4. Follow the simple instructions to record your name and greeting. After listening to a playback of your recording, you may re-record your message.

### **Checking Voicemail**

- 1. Press the [MESSAGES] button.
- 2. Enter your PIN number and press the [#] key.
- 3. You will be provided your current status related to voice messages, new e-mail messages, and your calendar.
- 4. The Main Menu choices will then be given.

Press [0] to use the touch tone system, or say one of the commands below:

- [2] To send a message
- [3] To Review Old Messages
- [4] Setup Options
- [5] Compose a voice message
- [6] To List meetings
- $\bullet$  [\*] Exit
- $\bullet$  [0] Help

## **Checking Voicemail From Off-Campus**

There are a number of options for checking your voicemail when off-campus. Directions for these two processes are listed below:

#### **Email**

This option is available both on- and off-campus. Check your email for voicemail messages. You can listen to these messages using your computer speakers.

#### **Dial your Extension Directly**

- 1. Dial 715-836-XXXX.
- 2. When instructed to enter your ID, enter your six-digit extension (36-xxxx) followed by "X"
- 3. You will be instructed to enter your PIN, followed by "#"
- 4. You will then be able to access your messages as normal

For technical assistance, contact the LTS Help Desk via email at helpdesk@uwec.edu, or call extension 36-5711.